## **Creating the domain**

The Domain can be created by using the DDS Domain Table. As shown in the following table, the Smart Home DDS Domain is created with specified its id, topics, participants and participant instances. How to create DDS Domain Table>>

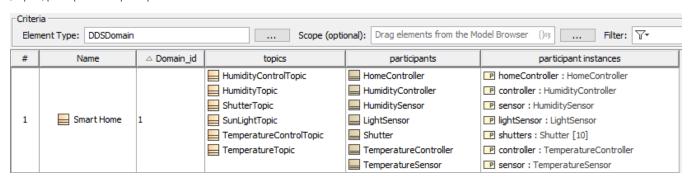

The example of DDS Domain Table.

The Participant Instances derived column displays all the instances that will be in the the DDS XML. Now we are ready to export the model if we desire, but first we need to assign quality of service requirements on the DDS elements.